## **How to log into the PMS**

This article details how to log into the PMS.

## **Logging In**

To log into the PMS:

- 1. Double click the icon on the desktop
- 2. Next, enter your Login Name & Password and select the OK button below. (**NOTE:** Login Names and Passwords are case sensitive)

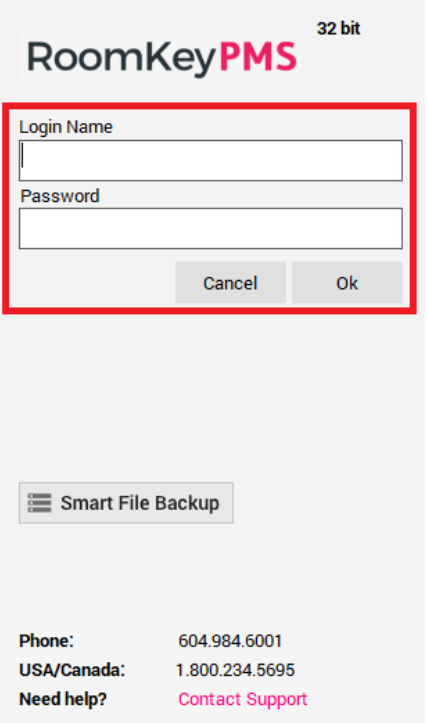

## **Contact Info**

The number to reach PMS Support for technical support related issues is located on the Login screen.

Support can be reached during our regular business hours of **6:00am - 5:00pm, Pacific Standard Time**.

Emergency Technical Support is available outside those times, 24 hours a day. Any Nonemergency calls received during this time will be subject to a fee of \$140/hour.

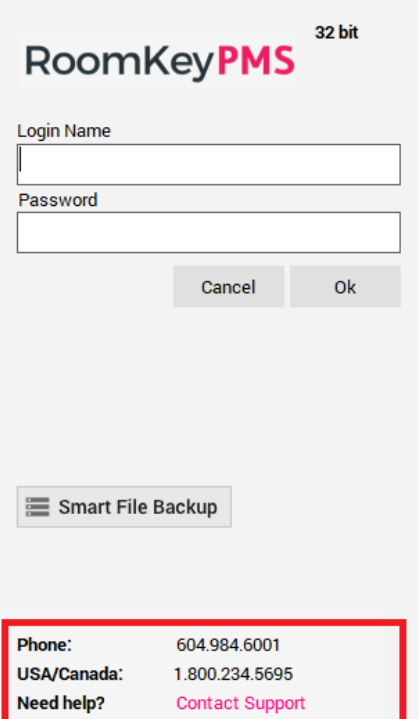